## **Protegendo o Arquivo Exibido Atualmente**

Protege ou desativa a proteção do arquivo exibido atualmente.

*1* Selecione o modo de reprodução.

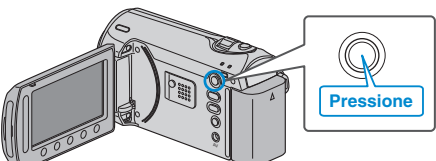

*2* Selecione o modo vídeo ou foto.

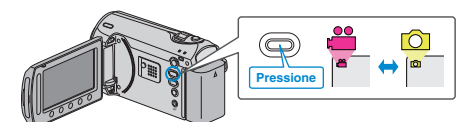

3 Pressione o botão @ para exibir o menu.

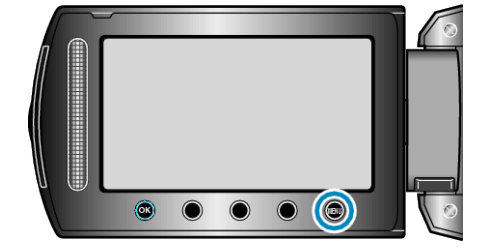

4 Selecione "EDIT" (Editar) e pressione  $\circledast$ .

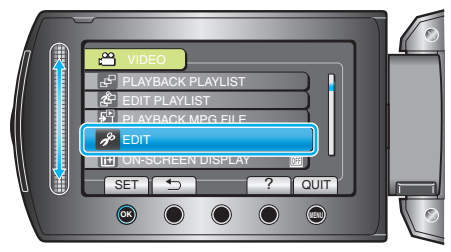

*5* Selecione a opção "PROTECT/CANCEL" (Proteger / Cancelar) e pressione  $@$ .

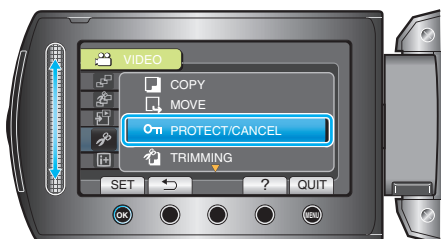

**6** Selecione "CURRENT" (Atual) e pressione  $\circledR$ .

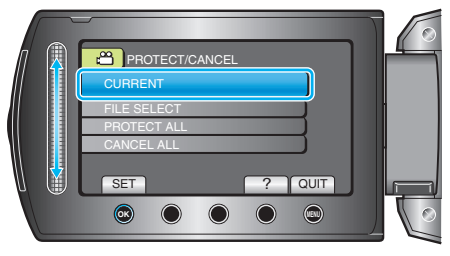

*7* Verifique se esse é o arquivo a ser protegido, selecione "YES" (Sim) e pressione  $@$ .

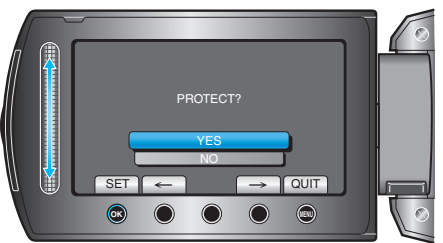

- O arquivo a ser protegido é exibido na tela.
- Pressione os botões de operação "←" / "→" para selecionar o arquivo anterior ou o próximo.
- Após o ajuste, pressione <sup>®</sup>.
- Para sair da tela, pressione .